## **Trello**

**Das Aufgabenmanagement kann auf Grundlage der Prozessdefinition von PROPLAN erfolgen. Aufgaben aus PROPLAN können mit der Integration zu Trello schnell synchronisiert und vom Projektteam bearbeitet werden. Der manuelle Aufwand durch die doppelte Datenpflege wird somit minimiert.**

## **Trello Konfiguration**

Für die Nutzung der Trello Schnittstelle ist ein Trello Account erforderlich. Aktivitäten, die die kommenden 6 Wochen fällig sind, werden in Trello integriert. Maßnahmen ab gelber Ampel oder Maßnahmen mit dem Status Information werden bei der Synchronisation nicht berücksichtig.

Wird in PROPLAN Änderungen an den Maßnahmen durchgeführt, werden diese in Trello übernommen.

Trello gibt lediglich den Status nach PROPLAN zurück, ob ein Punkt erledigt wurde. Neu hinzugefügte Aufgaben in Trello werden nicht nach PROPLAN synchronisiert.

**Detaillierte Anleitung für eine erfolgreiche Konfiguration mit Trello:** Melden Sie sich zunächst bei <https://trello.com/> an.

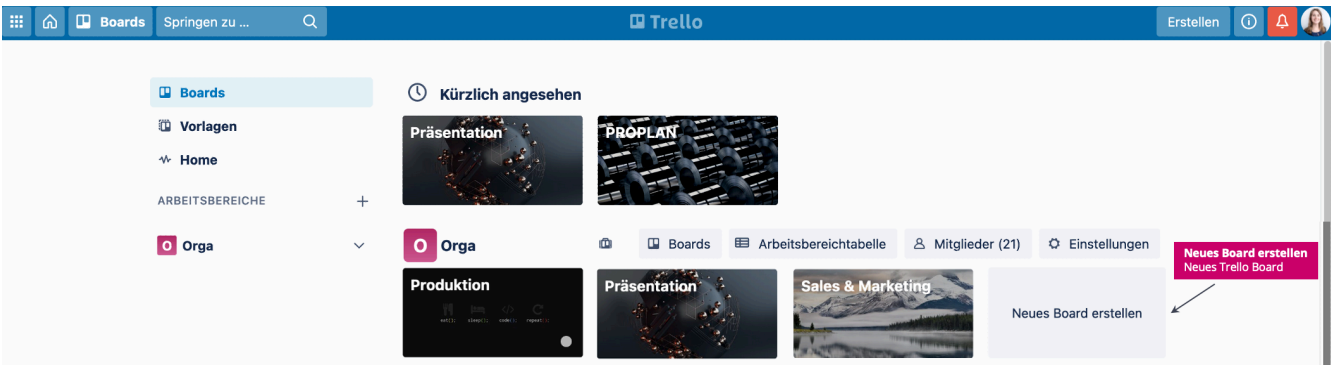

Hier können Sie nun ein neues Board für ihr Projekt erstellen.

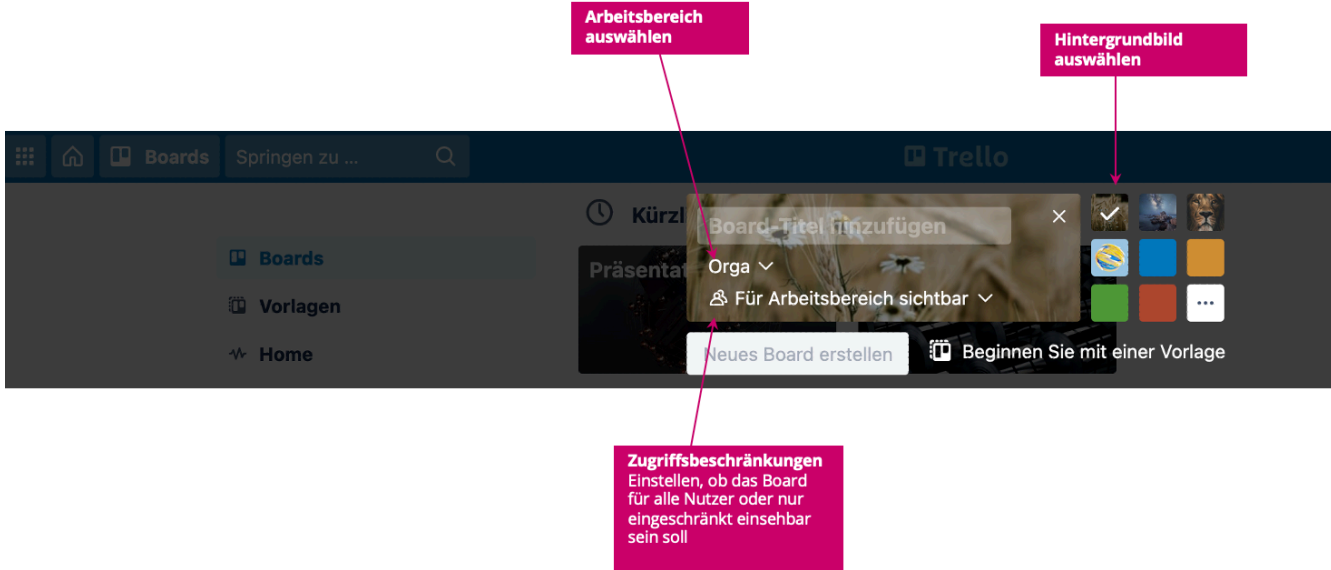

Sobald das Projekt erstellt ist, können Sie eine beliebige Anzahl von Abschnitten zwischen dem Start- und Zielabschnitt erstellen.

**Wichtig ist, dass der Start- und Ziel Abschnitt definiert/erstellt ist**. **Die Benennung kann vom Screenshot abweichen und ist frei definierbar.**

In PROPLAN wird über den Menüpunkt Einstellungen die Maske Integrationskonfiguration ausgewählt.

Folgende Pflichtfelder sind in PROPLAN für eine erfolgreiche Konfiguration auszufüllen:

Board-Name vom Trelloboard

- Listenname "Todo" und "Done" sind die Start- und Zielabschnitt und können individuell benannt werden, müssen aber identisch zum Start/Zielabschnitt im Trelloboard sein.
- Token: <https://developer.atlassian.com/cloud/trello/guides/rest-api/api-introduction/>